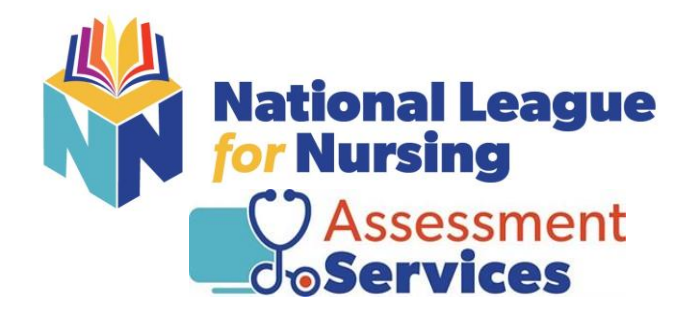

# Student Guide to Taking NLN Exams with HyFlex Proctorio

**NLN Customer Support is available: Mon. – Fri., 8am -4pm (Central)**

### **1-800-732-8656 Ext. # 2 studenthelp@nln.org**

*All links provided in this document are available from the home page of your NLN Account*

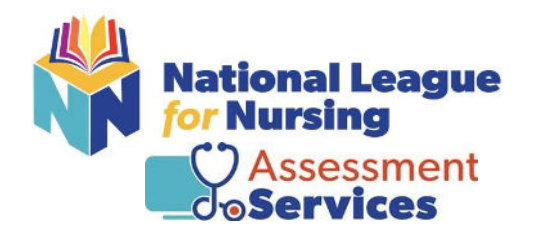

Greetings from NLN Assessment Services Division,

Your institution has partnered with the **National League for Nursing** (NLN) to administer secured, standardized exams and practice materials for your Nursing Program. We are very excited to be a part of your educational experience and want to make the testing process as simple and stress free as possible. We want you to know we are here to help you succeed. If you ever have questions or concerns, feel free to reach out to our customer experience team and they will be happy to assist.

Our team is dedicated to providing you with an excellent customer experience, but to do so, we need your help. Please take a few moments to familiarize yourself with this guide. It will provide you with the information you need to create your account, purchase your materials and access your score reports. In addition to this guide, once you have created your account or logged in to [www.nlntest.org](http://www.nlntest.org/) you will find step by step instructions and additional resources that will answer most of the questions we receive.

If you can't find an answer after reviewing the materials, feel free to contact our Customer Experience Specialist at:

1-800-732-8656 ext # 2 618-336-9224 Direct Dial [studenthelp@nln.org](mailto:studenthelp@nln.org) Monday – Friday, 8am – 4 pm Central

Thank you for your time! Best of Luck on You Exam!

Be Safe & Be Well!

Dr. Leanne Furby Director of Assessment Services

**Learn About Our [Individual, Personalized NCLEX Reviews](https://form.jotform.com/211755473812053) Great Idea for Small Groups!** 

#### **A FEW KEY POINTS TO KNOW WHEN TAKING AN NLN EXAM**

- 1.) The NLN offers 3 Proctoring Methods (*On-Site, HyFlex Proctorio, Examity*) your Institution will choose the method you are required to take.
- 2.) In order to test with the NLN you must have an NLN account at [www.nlntest.org](http://www.nlntest.org/) *(NOTE: If you have tested with us since September of 2020 simply log Into your account. If you have not tested with us since September, please go to [www.nlntest.org](http://www.nlntest.org/) and create a new account.*  **PLEASE DO NOT CREATE MORE THAN ONE ACCOUNT.** If you are unsure if you have an account or not, contact [studenthelp@nln.org](mailto:studenthelp@nln.org)
- 3.) Be advised the NLN has a **STRICT NO REFUND POLICY**  please make sure you are purchasing the correct prep materials and exam title(s). Prior to taking your remote exam review the system guidelines and technical requirements.
- 4.) Currently, NLN Student Customer Service is available, Monday Friday 8am 4pm central time. We are closed on all major holidays and weekends.
- 5.) Exams are good for 90 days from the date of purchase.
- 6.) You will need a current, government issued ID to test on-site or remotely.

#### **HYFLEX PROCTORIO**

This proctoring method offers students the opportunity to test whenever it is convenient and does not require scheduling. Once you have purchased the exam you can take it or come back to it later. DO NOT OPEN THE EXAM UNTIL YOU ARE READY TO TAKE IT.

Registration – NONE. Once the exam is purchased it is available to be taken when you are ready.

Testing Implements – NOT ALLOWED - the exam has a calculator and a whiteboard built in.

Review Technical Requirements! These are located on the home page of your NLN account.

- 7.) Once you have created your NLN account you will find additional information about how to purchase prep materials and exams, how to access and share your score reports, as well as other important information including how to schedule individual NCLEX Readiness Reviews.
- 8.) If you have any additional questions please feel free to reach out to our Student Support Specialist at 800-732-8656 ext # 2 or at [studenthelp@nln.org](mailto:studenthelp@nln.org)

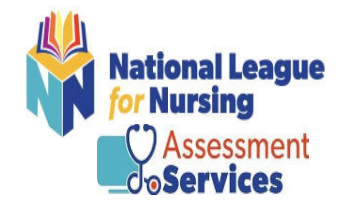

#### **HOW TO CREATE YOUR NLN ACCOUNT**

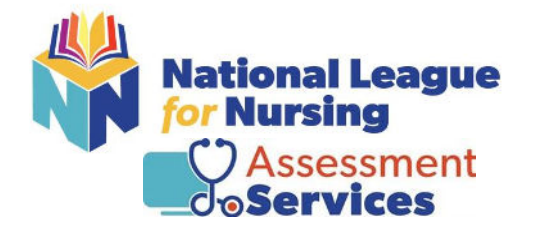

## **NEW PORTAL NOTIFICATION**

#### **NEW ADDRESS: www.NLNTEST.org**

- ❑ The NLN Assessment Services Portal moved in September of 2020. If you have tested with us since then, please **DO NOT CREATE A NEW ACCOUNT.** *If you have forgotten your password, go to the login page and click on reset password. If you have forgotten your username, contact NLN support 1-800-732-8656 Ext #2*
- $\Box$  If you have not tested with us since the transition you will need to create a NEW NLN account.

### **To Create Your New Account:**

- 1.) Log into [www.NLNTEST.org](http://www.nlntest.org/)
- 2.) Enter Username (we recommend using your email address)
- 3.) Enter Email Address
- 4.) Choose Your Institution
- 5.) Enter First and Last Name
- 6.) Enter Date of Birth
- 7.) Enter City, State, and Phone Number
- 8.) Click on Create New Account
- 9.) You will then receive a link via email to the address you provided asking you to reset your password. While you are here please verify your time zone. [What is Your Time Zone?](https://www.time.gov/) This setting can be the difference between making your institutions deadline and not making it.
- 10.) Hit save.

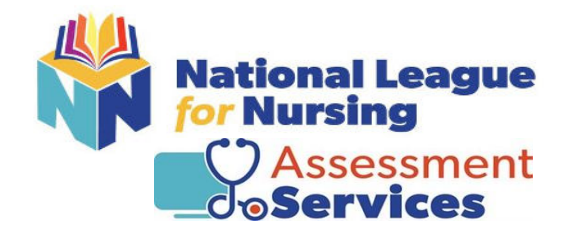

## **How to Take NLN Exams with HyFlex Proctorio**

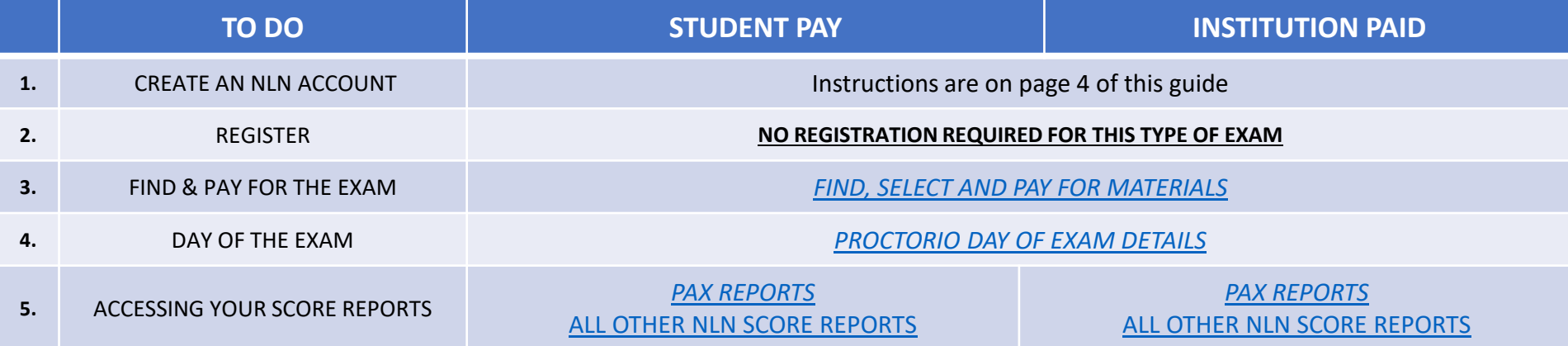

Please note that this information released on 7/12/21 is the most current and supersedes any previous student guide.

**STUDENT CUSTOMER EXPERIENCE:** 1-800-732-8656 Ext. 2

[Studenthelp@nln.org](mailto:Studenthelp@nln.org) [NLN Student Request Form](https://form.jotform.com/201556927372157) 

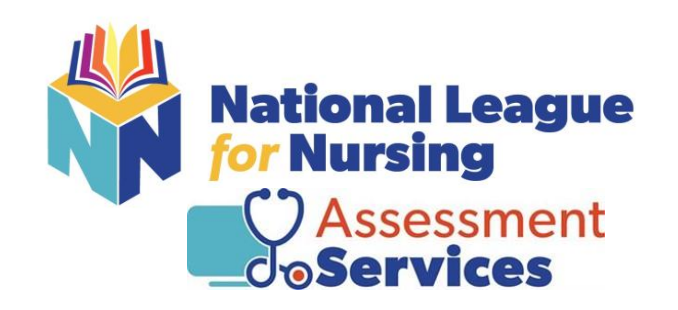

# THANK YOU FOR YOUR TIME Best of Luck on Your Exam! Best Wishes

from your friends at NLN Assessment Services